coreservlets.com – custom onsite training

# **Java with Eclipse: Setup & Getting Started**

Since The City of the Contract of Spring to Spring to the Contract of the Contract of the Contract of the Contract of the Contract of the Contract of the Contract of the Contract of the Contract of the Contract of the Cont

**Originals of slides and source code for examples: http://courses.coreservlets.com/Course-Materials/java.html** Also see Java 8 tutorial: http://www.coreservlets.com/java-8-tutorial/ and many other Java EE tutorials: http://www.coreservlets.com/ Customized Java training courses (onsite or at public venues): http://courses.coreservlets.com/java-training.html

Slides © 2016 Marty Hall, hall@coreservlets.com

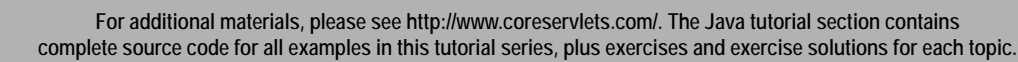

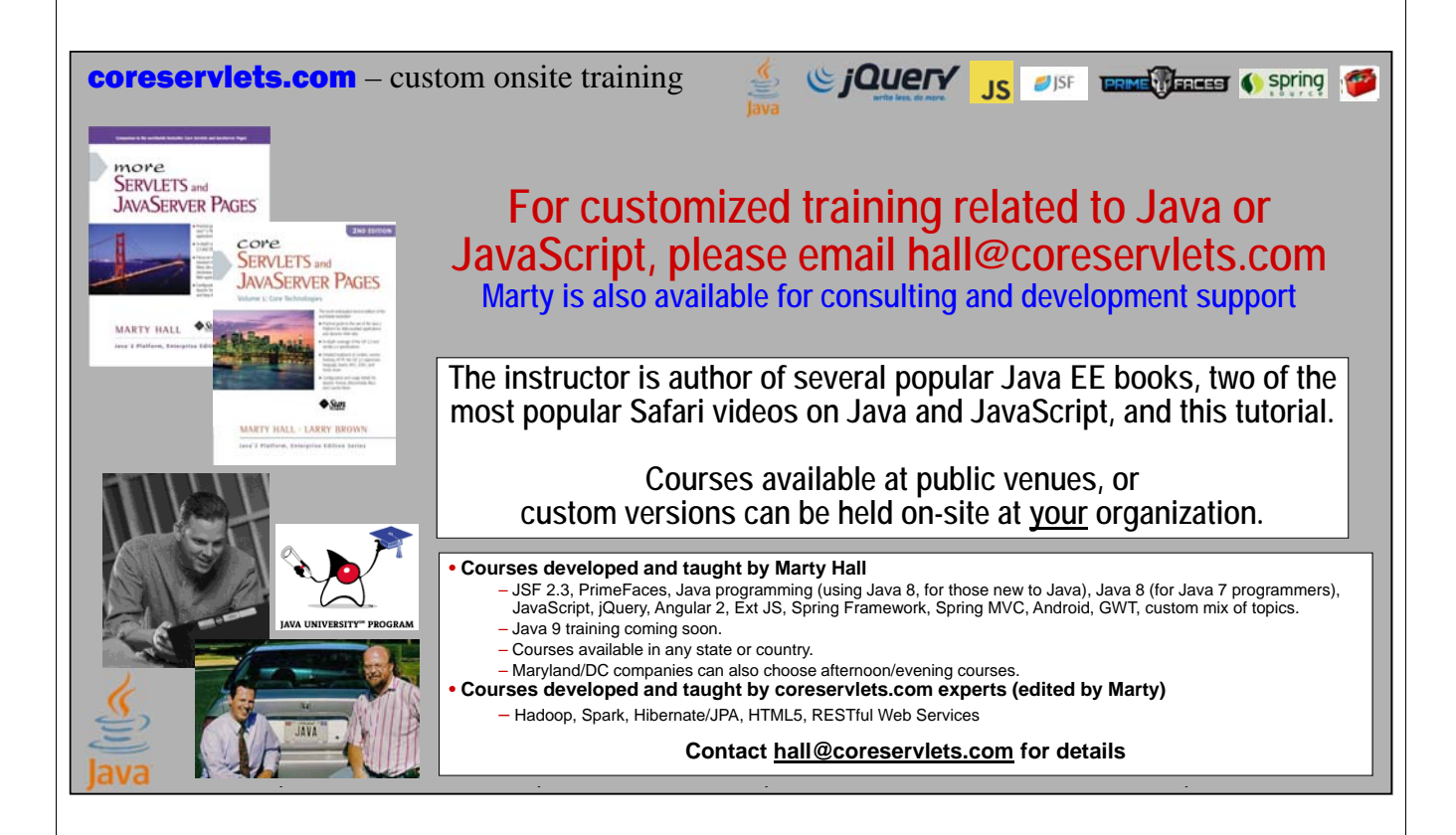

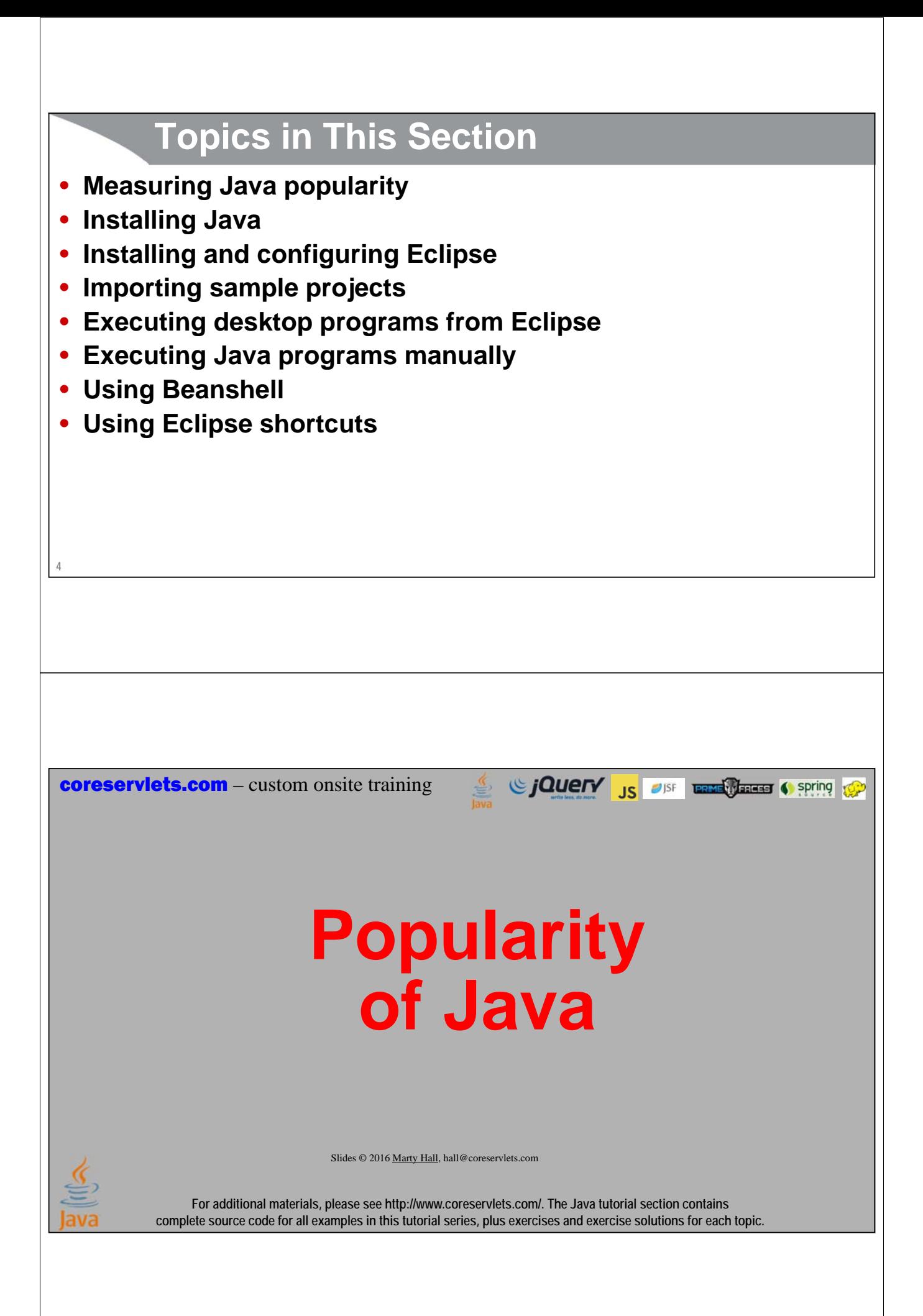

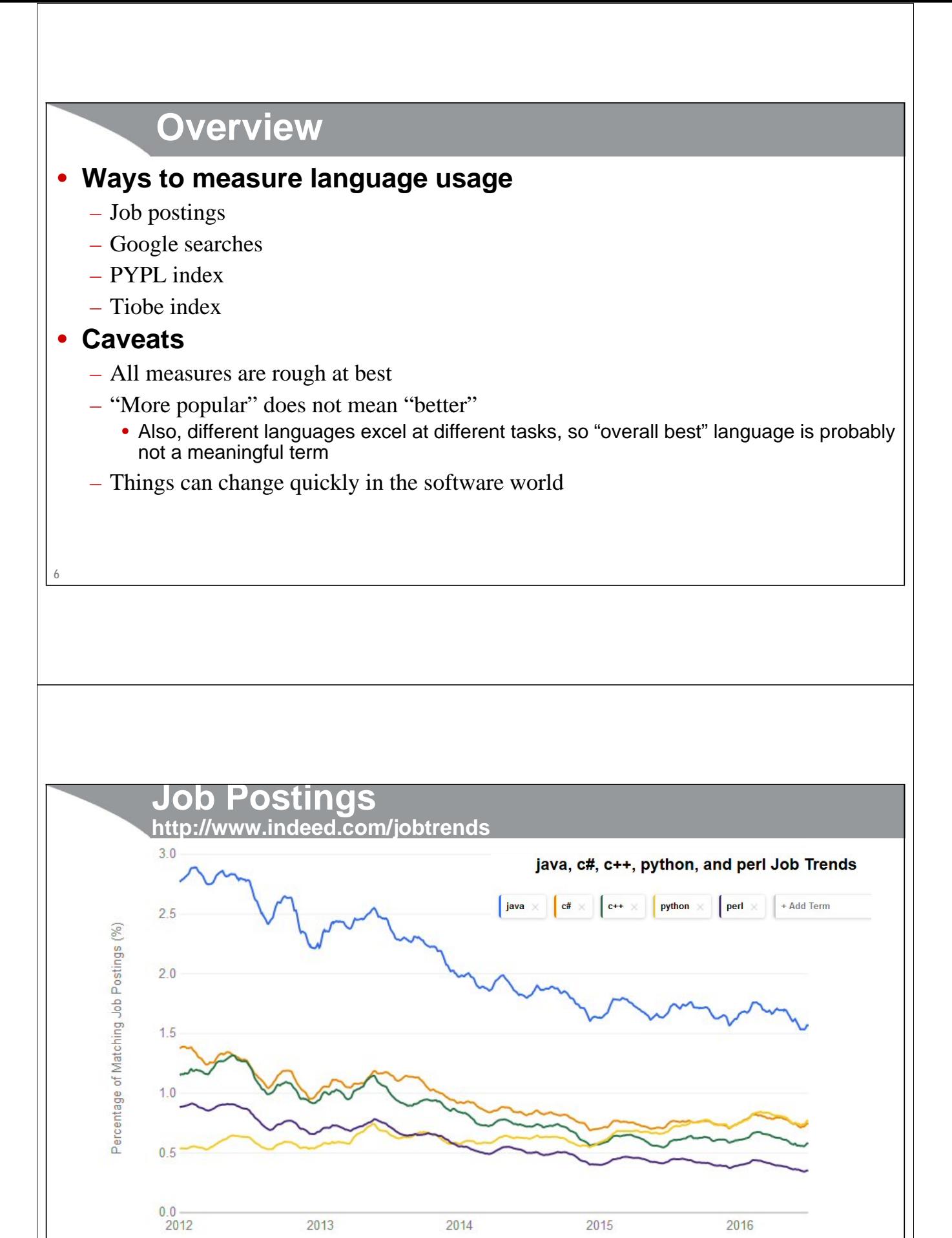

Y axis tracks percent of total job postings, not absolute numbers. So, for example, when all the curves go down, it is likely due to a stronger economy with many more teacher and construction jobs. Only the relative values

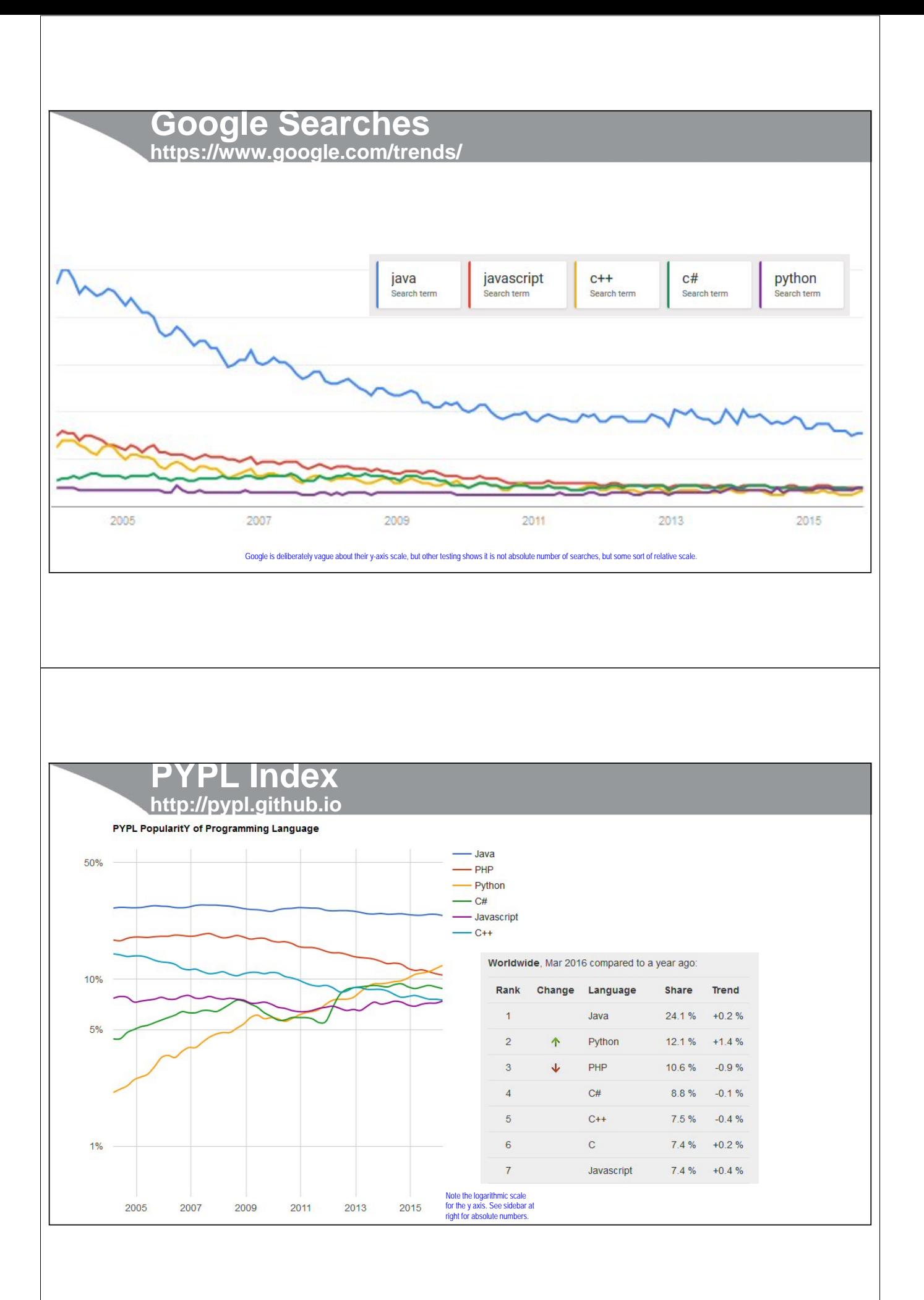

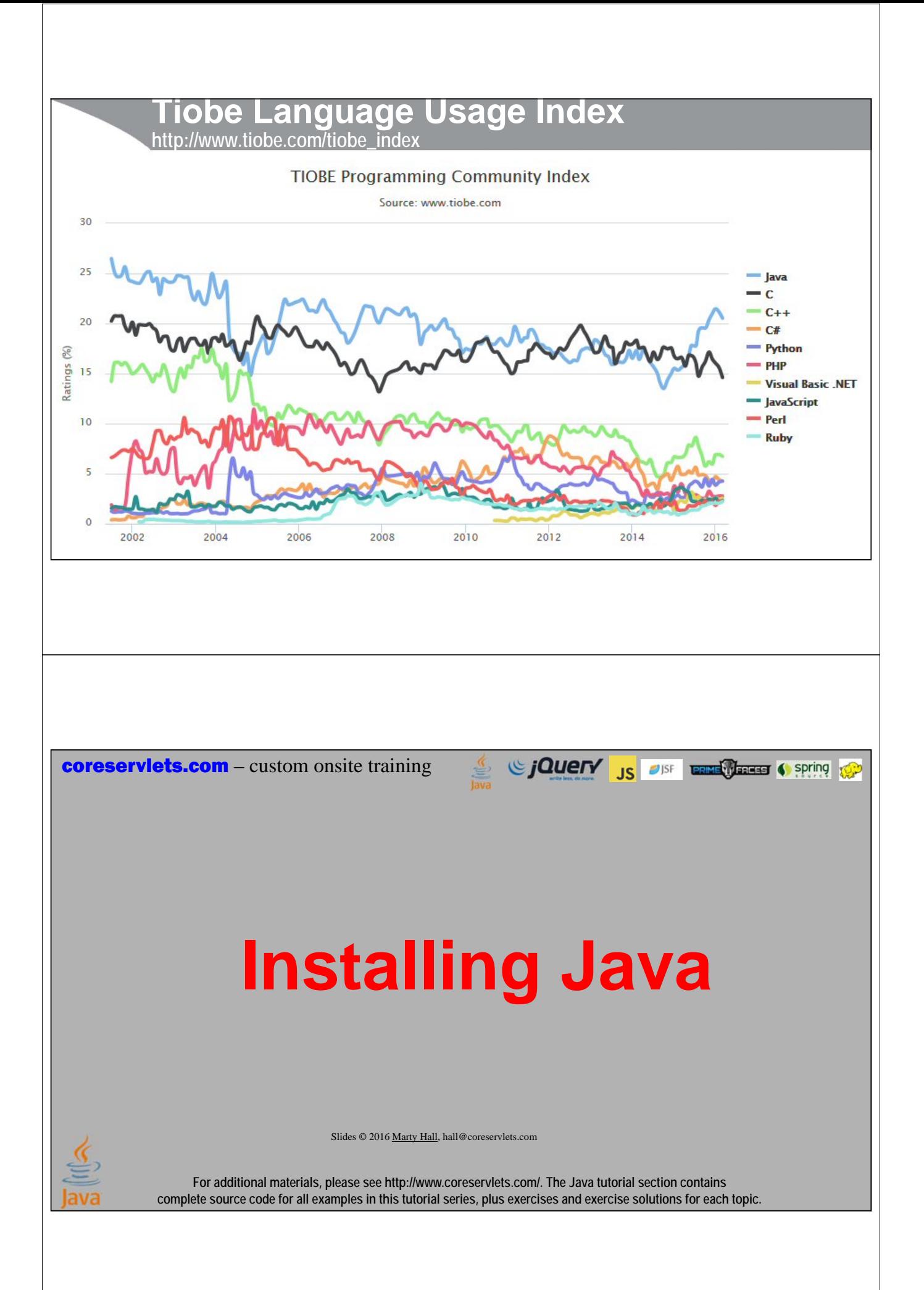

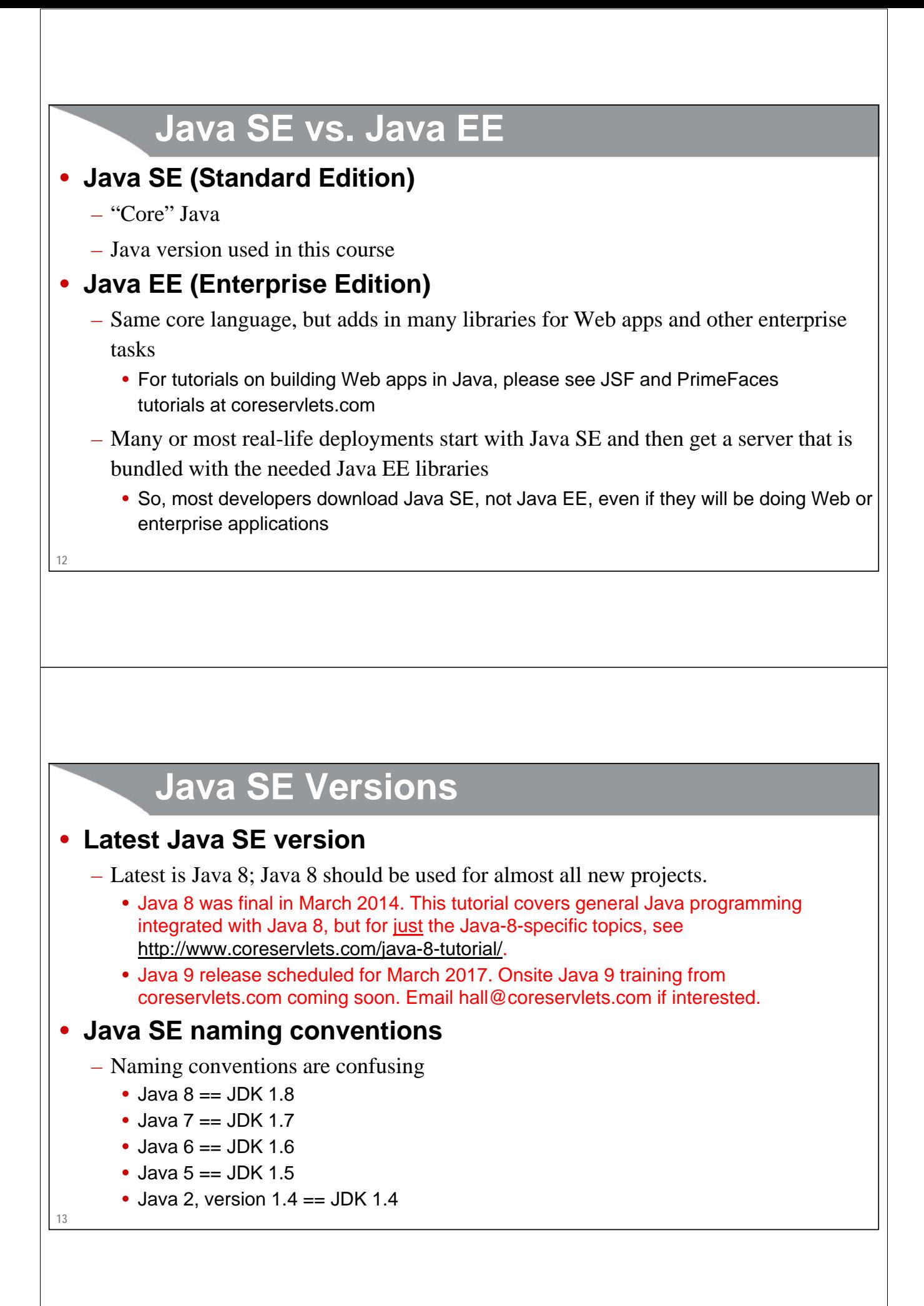

# **Features of Recent Java Versions**

## • **Java 5**

– Major update. Generics, varargs, printf, @Override, new "for" loop.

# • **Java 6**

– Minor update. Updates to collections, Swing, etc.

### • **Java 7**

– Medium update. Fork/join framework, diamond operator, Strings in switch statements, try-with-resources, updates to Swing (especially new look and feel).

## • **Java 8**

- Major update. Lambdas for functional programming. Streams for bulk operations. Final version March 2014.
	- See tutorial at http://www.coreservlets.com/java-8-tutorial/

**14**

**15**

# **Which Java SE Version Should You Use?**

# • **Server-side applications**

- Use the latest Java version that your app server supports
	- JDK 1.5 1.8, depending on how old your server is
- If you can choose, use JDK 1.8 (but 1.7 still moderately common as of mid-2016)

# • **Desktop apps**

- For best power and speed, use Java 8 (aka JDK 1.8)
	- Even old projects can probably run on Java 8 unchanged
- **Android phone apps**
	- Through Marshmallow, only Java 6 supported. Android Nougat to support Java 8.

# • **Browser apps (Applets or Java WebStart)**

- In recent browsers, Java must be explicitly enabled
- For intranet apps, use Java 8. Rarely used for internet apps.

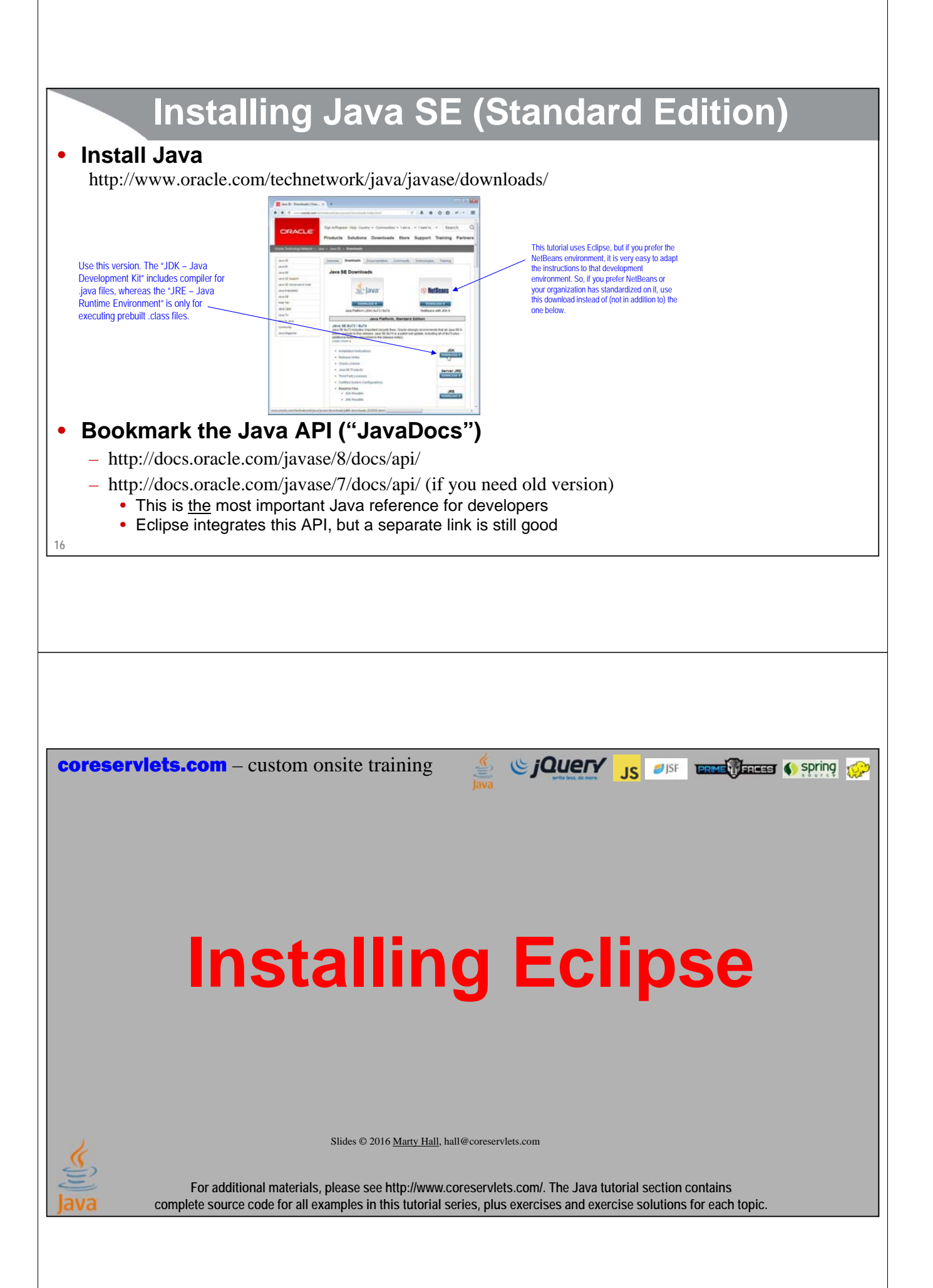

# **Installing Eclipse**

#### • **Overview**

- Eclipse is a free open source IDE. Support for Java, Android, HTML, CSS, JavaScript, C++, PHP, JSF, servlets, JSON, and more.
	- http://eclipse.org/downloads/
	- Choose "Eclipse IDE for Java EE Developers"

#### • **Features**

**18**

- Checks your syntax as you type
- Automatically compiles every time you save file
- Many tools: refactoring, debugging, server integration, templates for common tasks, etc.
	- Low learning curve: *beginners can use Eclipse without knowing these tools*

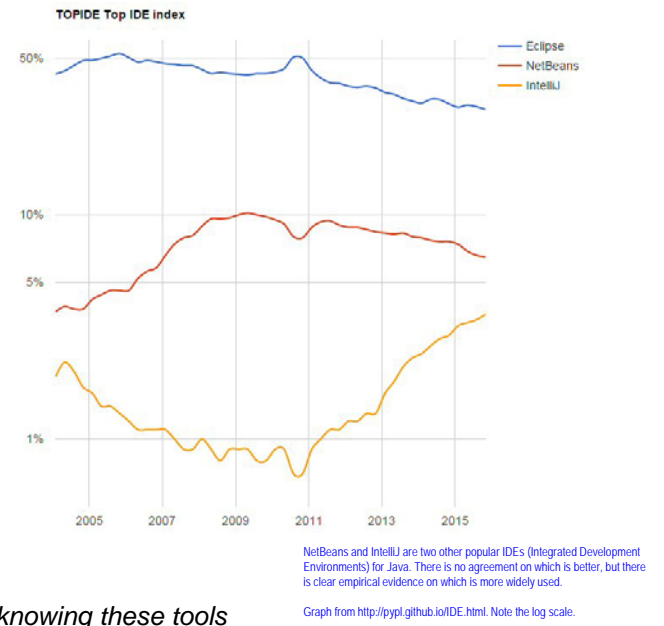

# **Running Eclipse**

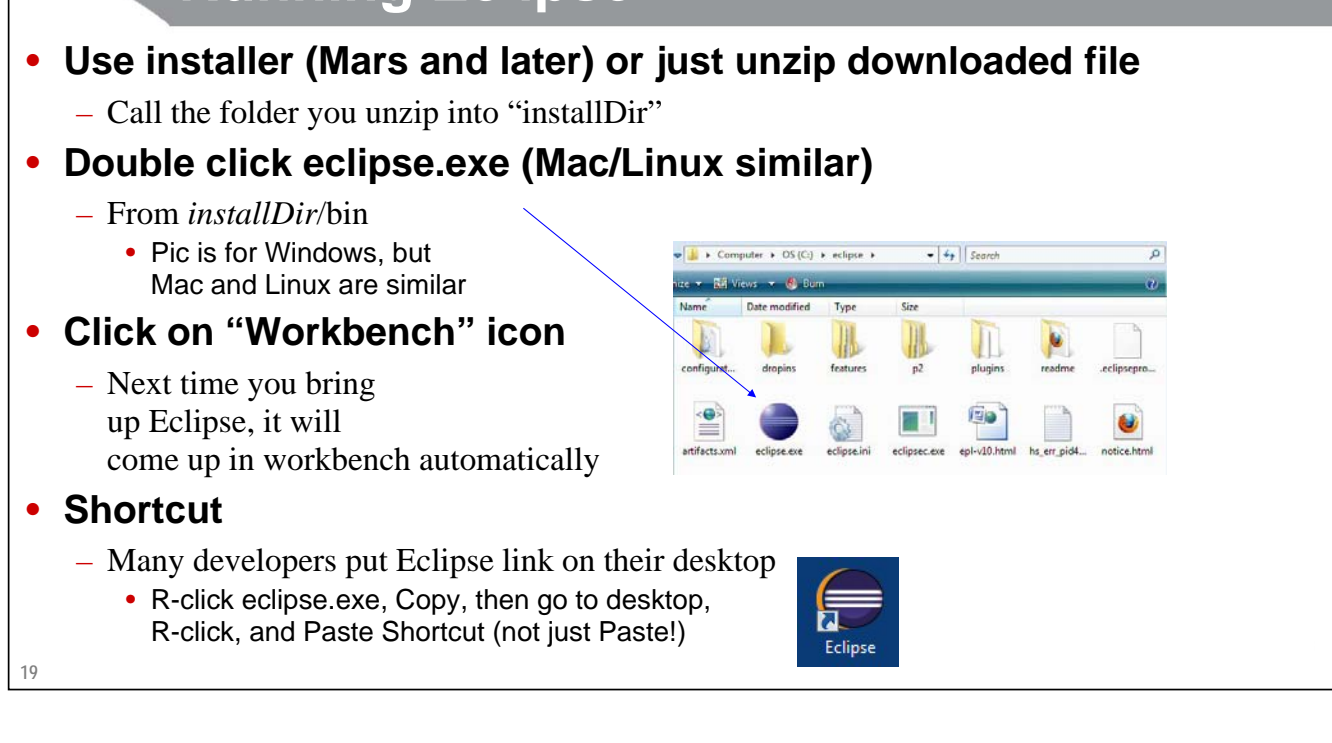

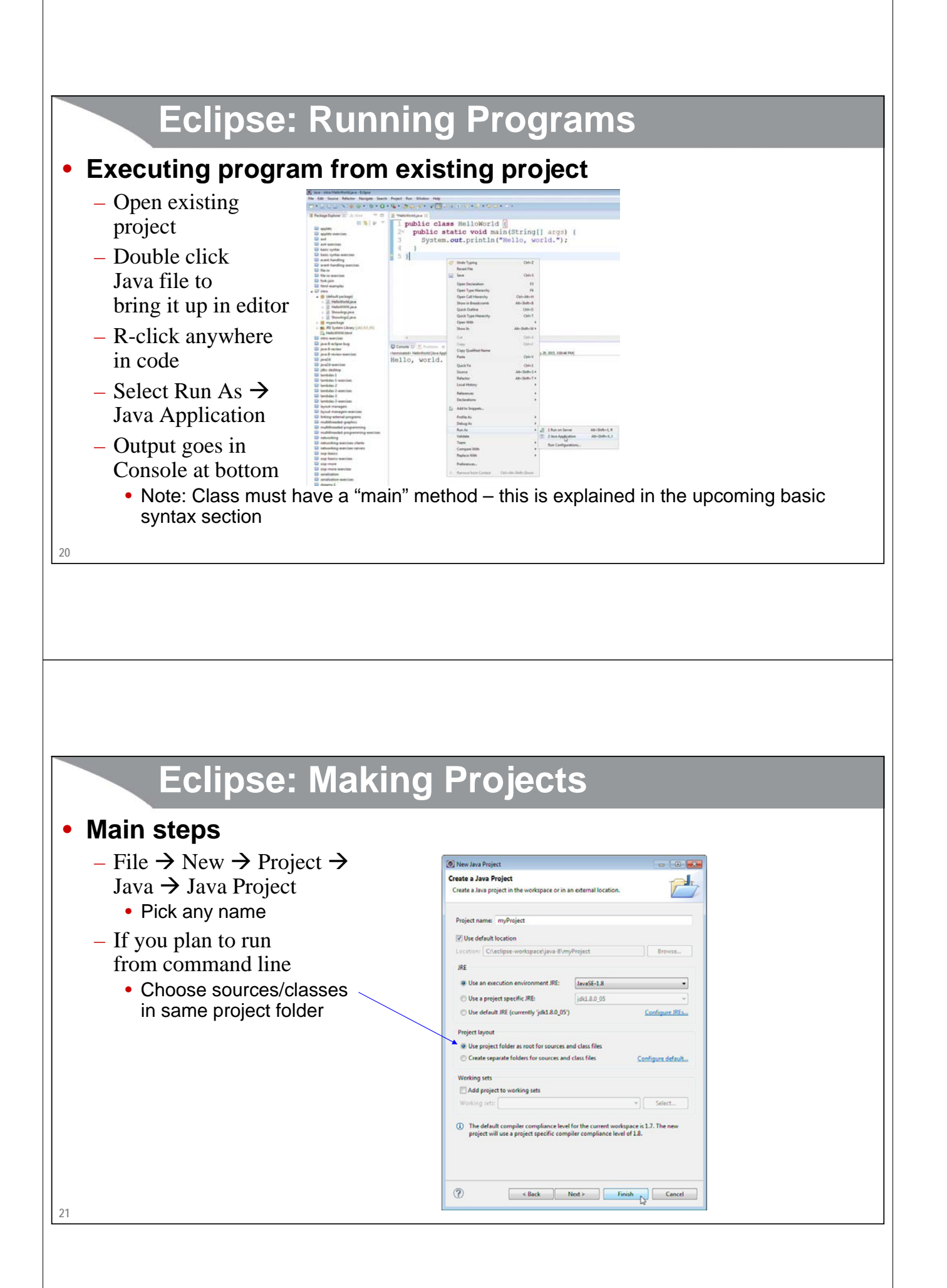

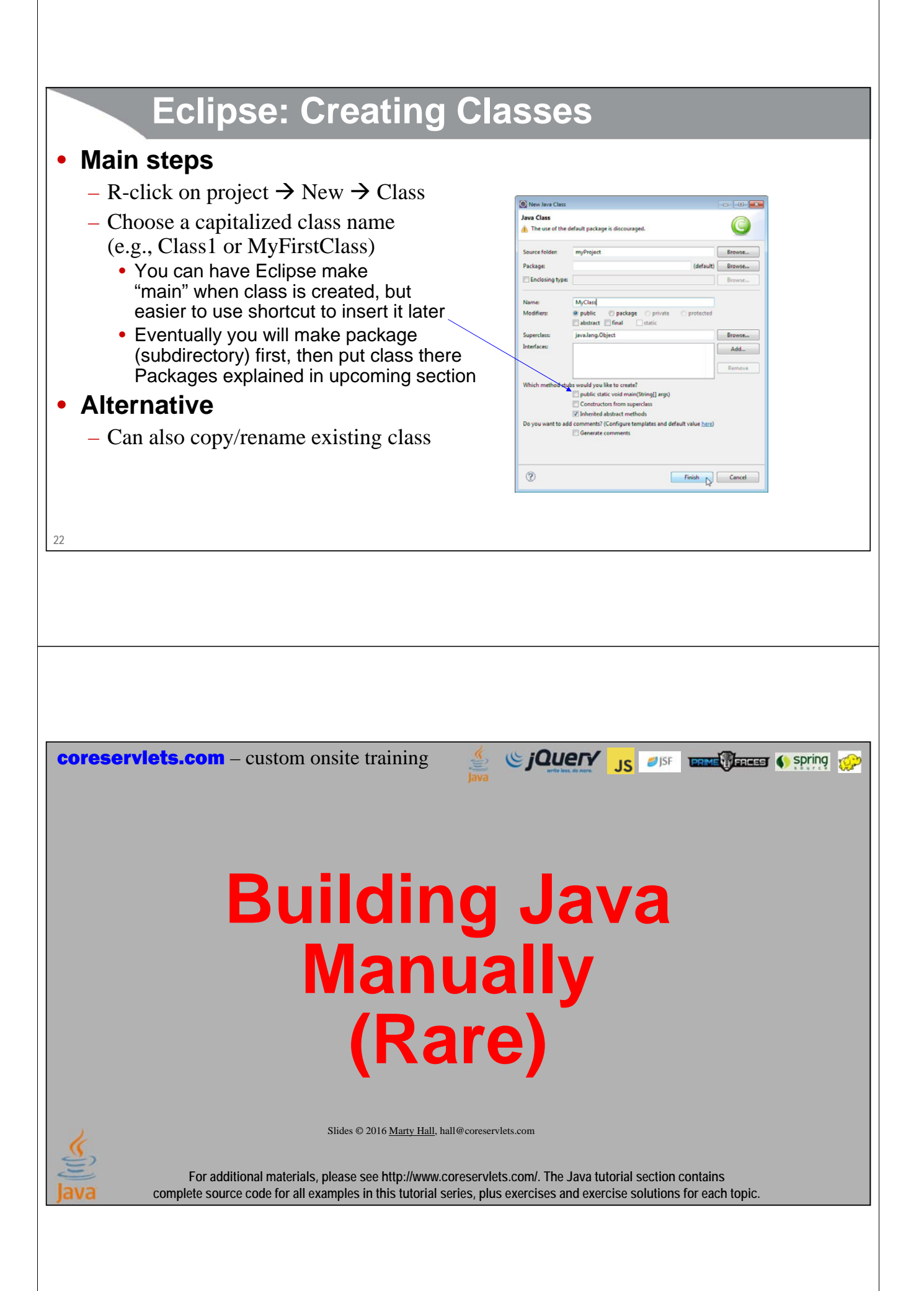

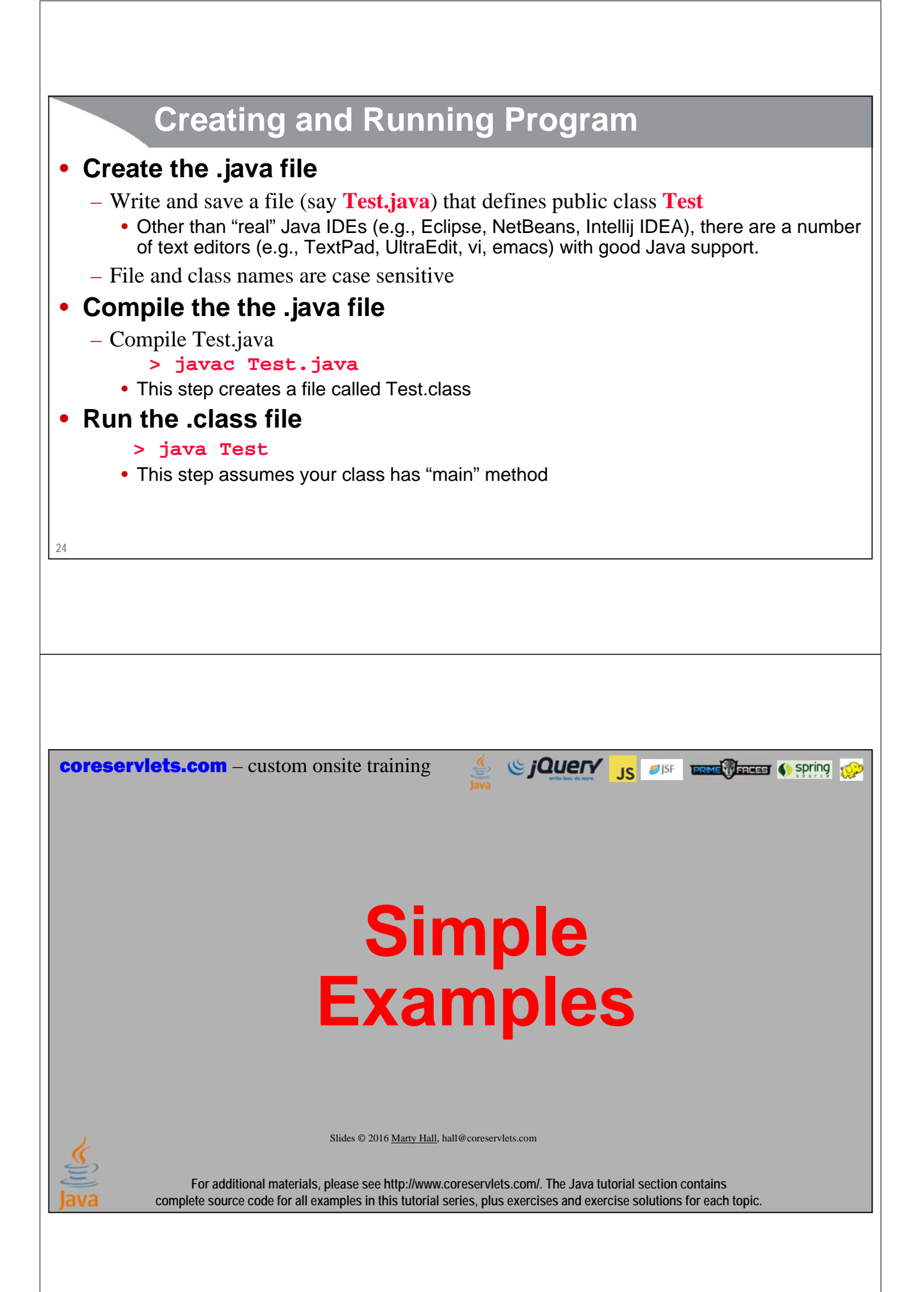

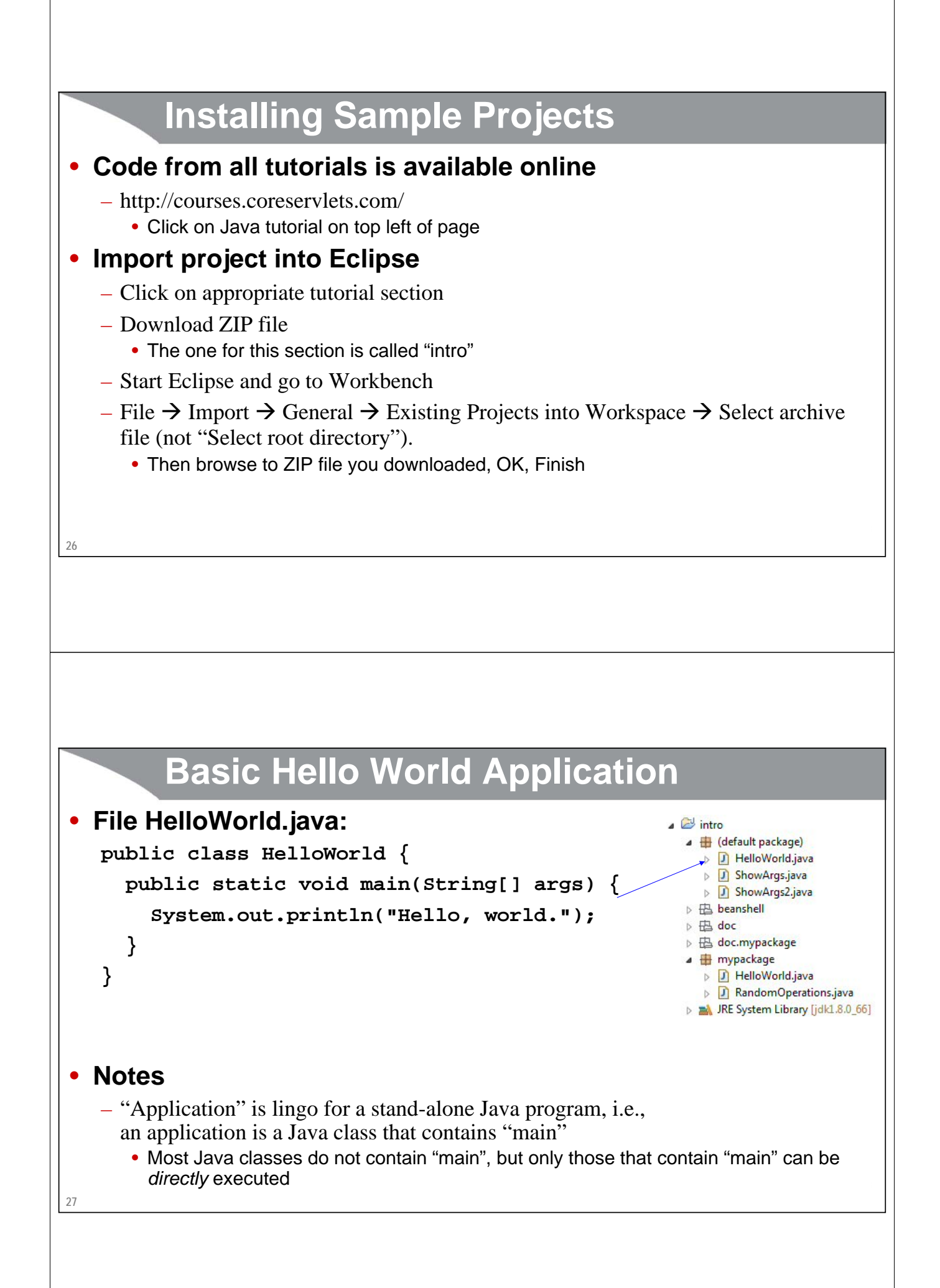

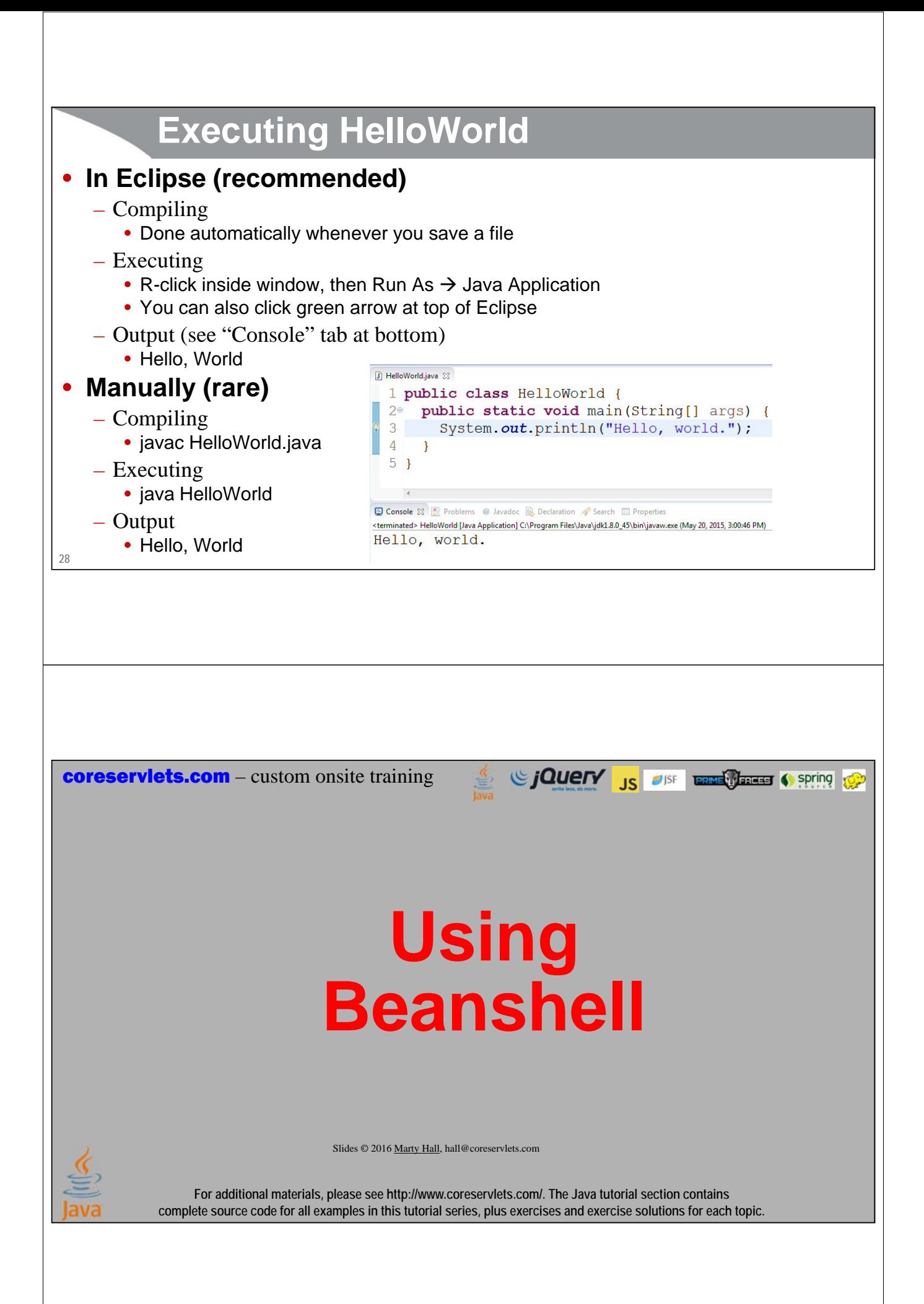

```
Overview
• Beanshell is a way to run Java commands interactively
  – Like the command prompt in Python, Basic, Lisp, etc.
     • Or like the JavaScript console in recent browsers
  – Good for beginner practice
   – Java 9 will include an even better console called JShell. Details coming soon.
• Examples
bsh % System.out.println("hi");
hi
bsh % String message = "Hello";
bsh % System.out.println(message);
Hello
bsh % public int getFavoriteNum() { return(7); }
bsh % System.out.println("Favorite num is " + getFavoriteNum());
Favorite num is 7
```
# **Steps**

### • **Download beanshell**

- http://www.beanshell.org/download.html
- Beanshell is also included in "intro" project of this tutorial

### • **Run beanshell**

- Double-click the .jar file
	- If it won't launch on double click, see http://stackoverflow.com/questions/8511063/howto-run-jar-file-by-double-click-on-windows-7-64
- Go to File menu and select "Capture System in/out/err"
- Enter Java commands and see the results
	- Define variables, define methods, call methods, etc.

### • **More info**

– http://www.beanshell.org/manual/bshmanual.html#Quick\_Start

**31**

**30**

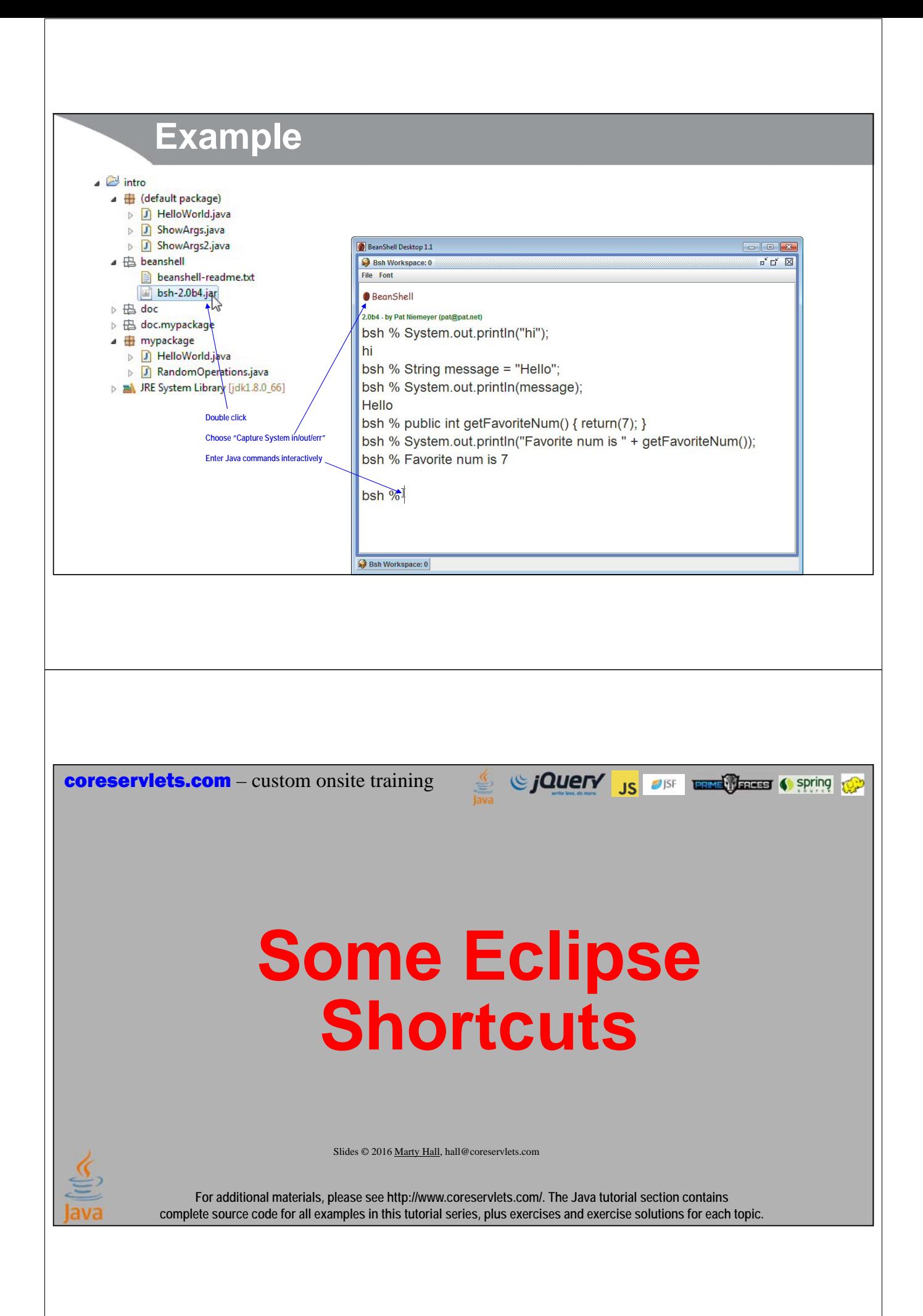

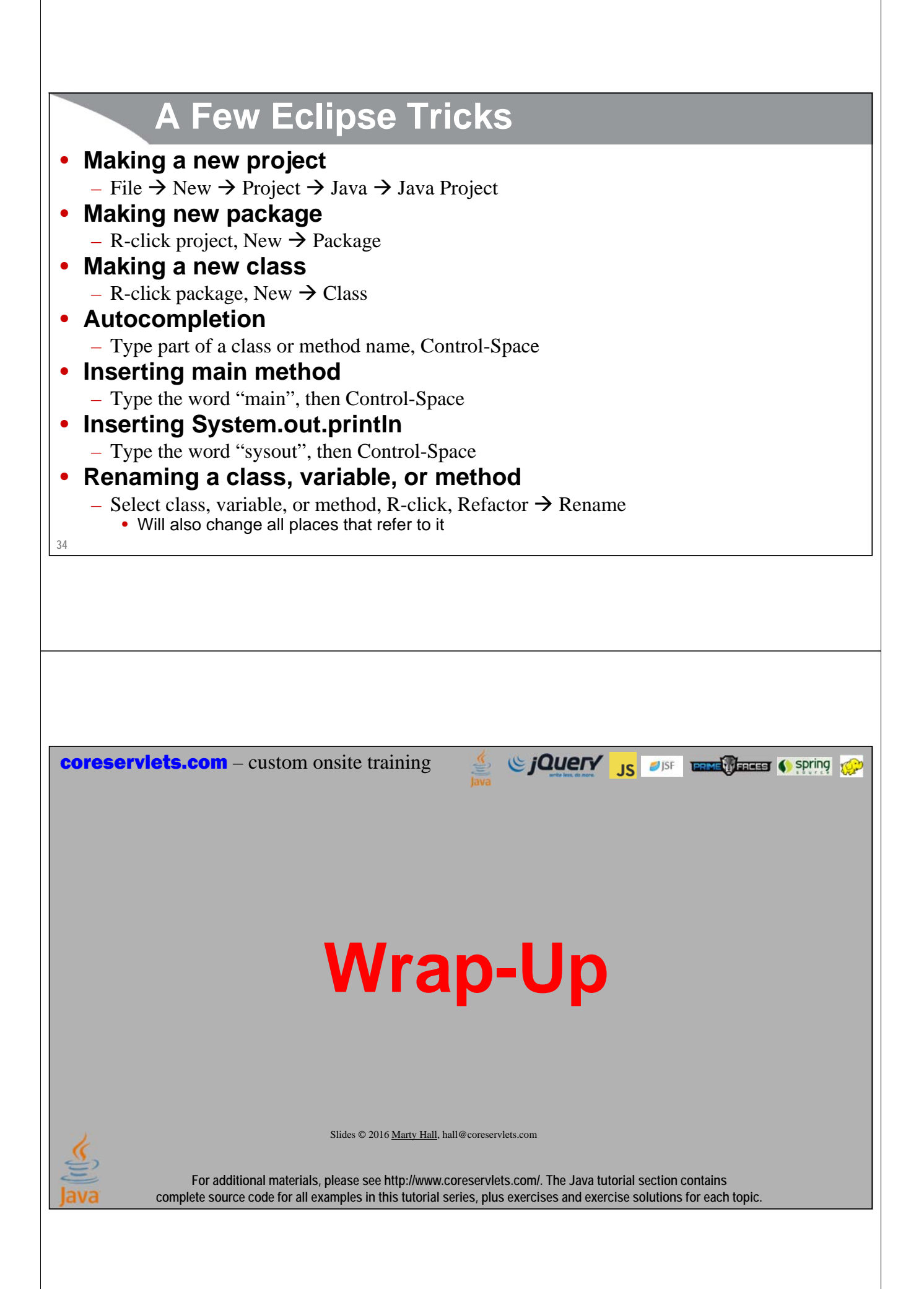

# **Summary**

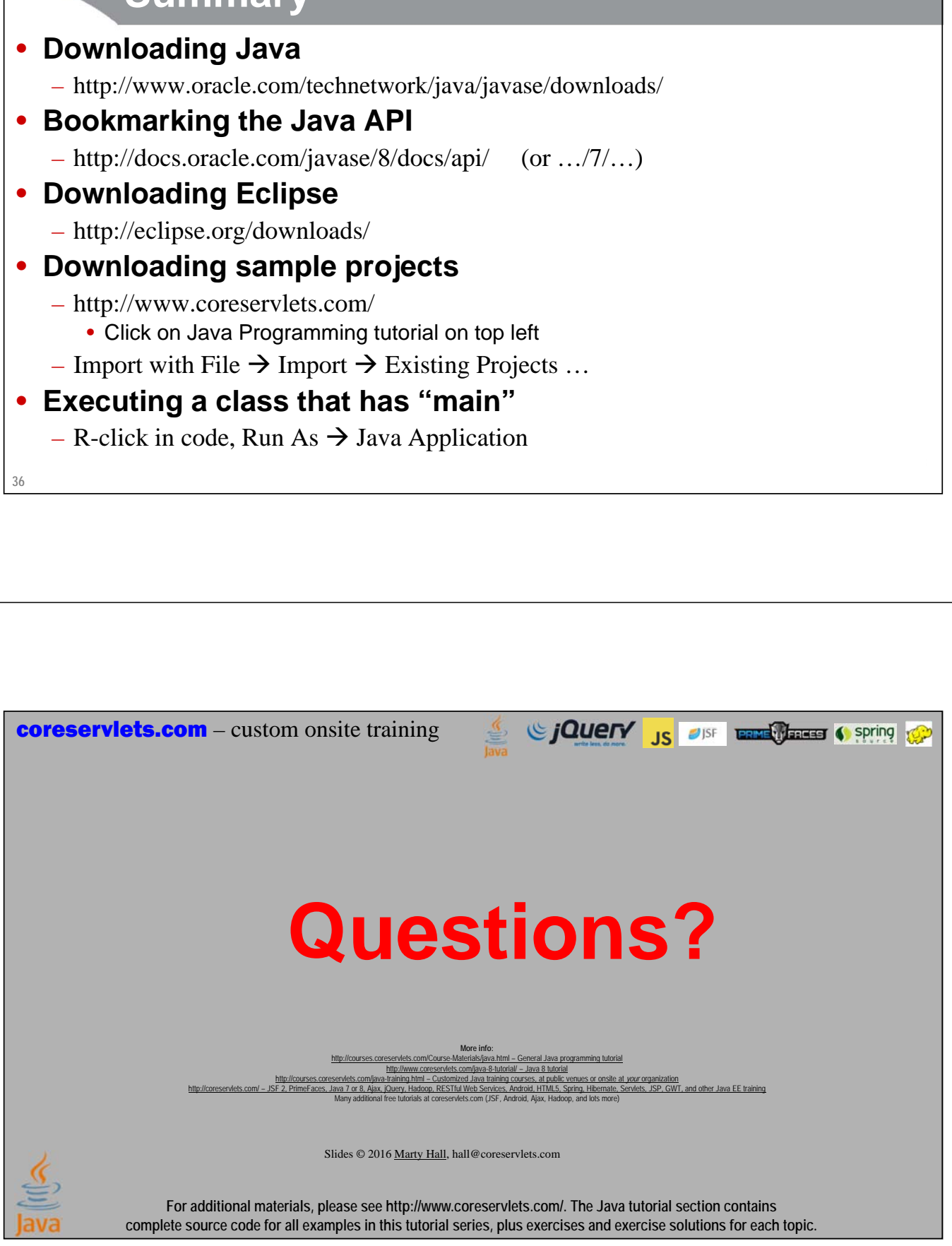